## K4105 DIGITAL EARTH RESISTANCE TESTER

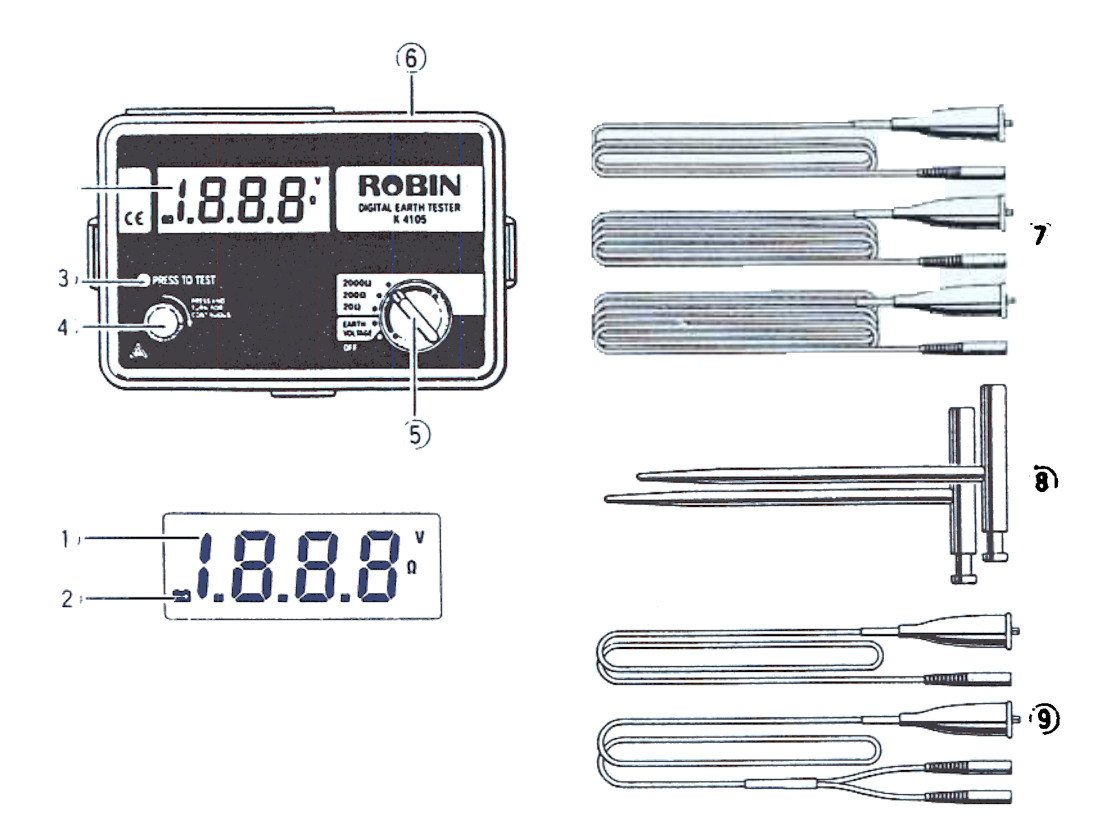

- 
- 1. LCD Display. 2. Battery Replacement Symbol (Low Battery Symbol). 3. Green Measurement LED.<br>4. "Press To Test" Button. 5. Range Switch. 6. Terminals for Lead Connection. 7. Test Leads. 4. "Press To Test" Button. 5. Range Switch. 6. Termina<br>8. Auxiliary Earth Spikes. 9. Simplified measurement probe.
- 

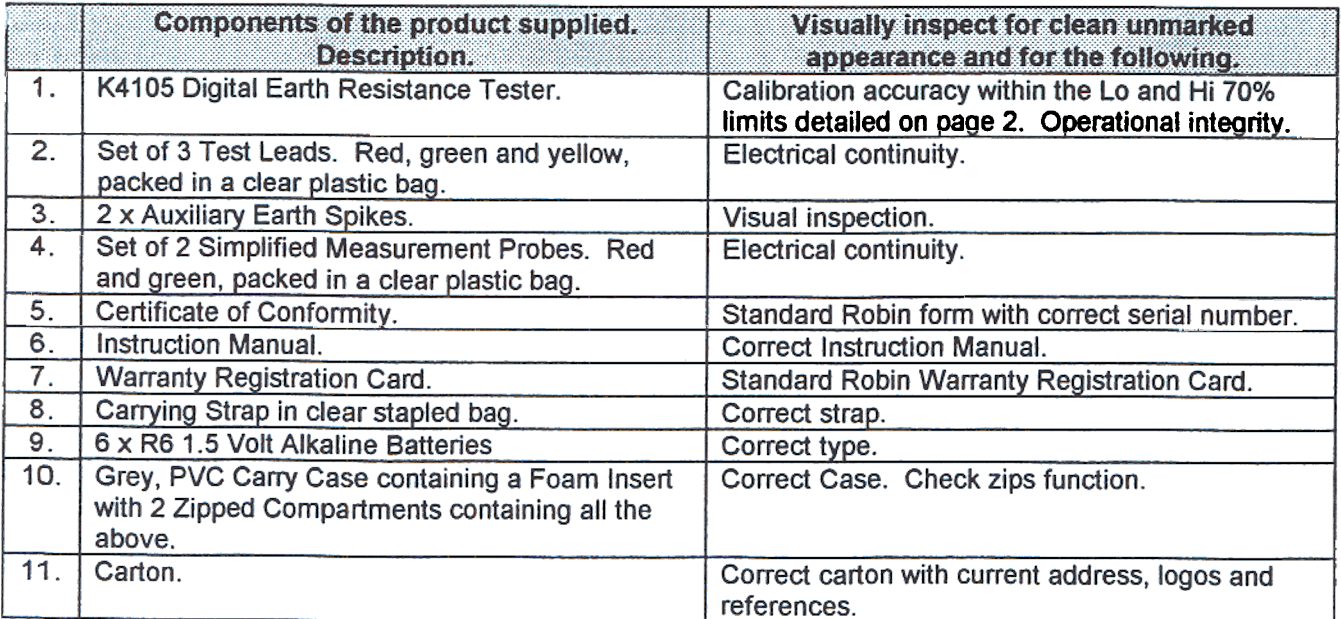

200

2000

 $\overline{2}$ 

 $\overline{2}$ 

3

3

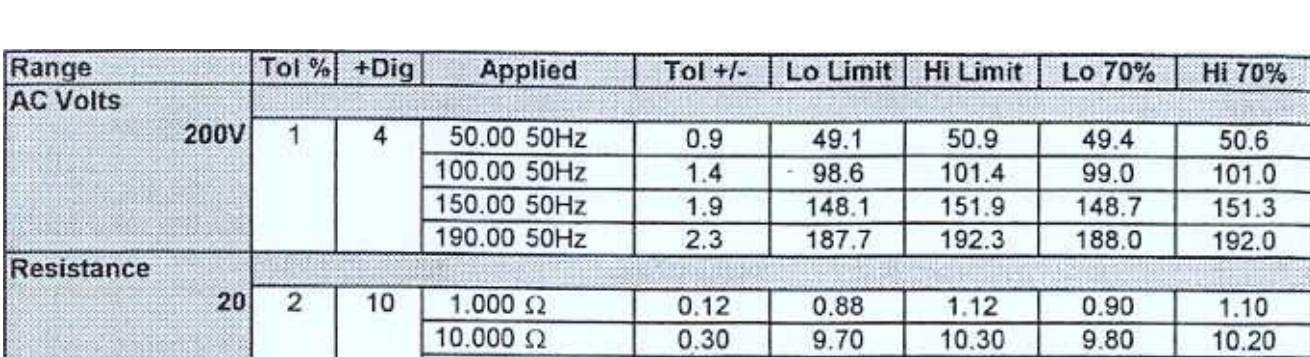

 $0.5$ 

 $2.3$ 

5

 $23$ 

 $9.5$ 

97.7

95

977

## K4iO5 Digital Earth Resistance Tester

 $\overline{\mathbf{R}}$ 

Authorised Villale Manager Date 07/01/2000

10.00 $\Omega$ 

100.0 $\Omega$ 

 $100.00 \Omega$ 

1000.0 $\Omega$ 

 $10.5$ 

102.3

105

1023

 $9.7$ 

98.4

97

984

 $10.4$ 

101.6

104

1016

1. Scope .

This service manual applies to digital eartlester Model 4105. K410S

2. Contents

This document consists of the following sections.

- (1) Component Layout
- (2) Disassembly
- (3) Calibration
- (4) Trouble-shooting
- 3. Component Layout

See Figure 1

- 4. Disassembly
- 4. 1 Removing Battery Compartment Cover
	- (1) Untighten two screws (20) and remove Battery Compartment Cover from the instrument
- 4.2 Removing Back Case
	- (1) Untighten four back-case-fixing screws (15).
	- (2) Peel Terminal Plate (17) off Back Case using a pair of tweezers.
	- (3) Untighten five Terminal-Block-fIXing screws (16).

Use causiton not to lose plain washers each of which is put throuth the screw.

- (4) Remove Back Case (14) from Front Panel (5).
- 4.3 Removing PCB
	- (1) Untighten three Terminal-Block{12)-fixing screws{13).
	- (2) Lift Main PCB{9) from Front Panel{5) a little, so that Display-PCB-screw can be reached.
	- (3) Untighten four Display-PCB-fixing screws.
	- (4) Remove both Main PCB and Display PCB from Front Panel.

Take note the position of Range Switch.

- 5. Calibration
- 5.1 Required Equipment and Tools
	- (1) Varible resistance box (0-200 ohms)
	- (2) AC voltage generator (O-200V)

Document No. 490-4001 Revision 0. Page 1 of  $b$ 

- (3) Frequency counter (can measure about 820Hz)
- (4) DC voltage generator (6-9V, output current more than SOmA)
- (5) Digital multimeter (for current consumption monitoring; unnecessary if the DC voltage generator has a current monitor on it)
- (6) Calibration screw driver
- (7) Two 500 ohm resisters (for testing effect of earth resistance of auxiliary earth bars)
- (8) Test lead (Use the green wire of the M-7095 lead set. or a lead less than 1 meter long and more than 3.3mm in outside diameter to reduce the effect of test lead resistance. )

#### 5.2 Preparation

- (1) Peel Name Plate off Front Panel.
- (2) Remove the batteries from the battery compartment
- (3) Connect + and terminals of the DC voltage generator to the battery connectors observing correct polarity.

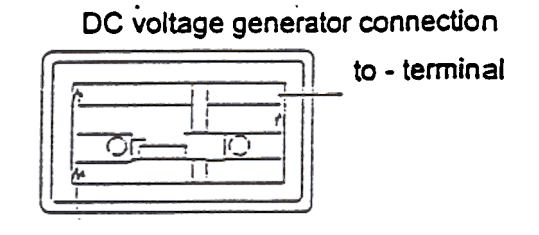

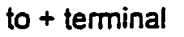

5.3 V Range and Low Battery Voltage Calibration

- (1) Set Range Switch to "EARTH VOLTAGE."
- (2) Using connection leads, connect P and E terminals to the AC voltage generator
- (3) Set the DC voltage generator to 9V and the AC voltage generator to 190V. Adjust VR1 so that display reads 190.0.
- (4) Remove the connection leads from P and E temlinals and set the DC voltage generator to 6V. Adjust VR3 so that the display indicates "BATT."

Set the DC voltage generator to 6.3V and check that "BATT" disappears.

- 5.4 Earth Resistance Range Calibration
	- (1) Make connections as shown on the next page.
	- (2) Set Range Switch to 20 ohms.
	- (3) Press Test Button and tum it dockwise. Check if the button is locked down and the operation LED lights up.
	- (4) Replace the resistnace box with the frequency counter. Adjust VR2 so that the counter reads  $\begin{array}{ccc}\n\text{830+} & \text{830+} & \text{830+} & \text{830+} \\
	\text{830+} & \text{830+} & \text{830+} & \text{830+} & \text{830+} \\
	\text{830+} & \text{830+} & \text{830+} & \text{830+} & \text{830+} \\
	\text{830+} & \text{830+} & \text{830+} & \text{830+} & \text{830+} & \text{830+} \\
	\text{830+} & \text{830+} & \text{830+} & \text{83$
	- (5) Connect the resistance box to the unit to calibrate again and set the box to  $\textdegree$ 0 (or 0.1) ohm. Adjust VR5 so that the display reads 0.00 to 0.02 ohm.
		- Note: If dispay readings are unstable in the following steps, reverse connection of the DC voltage generator's plug to the socket outlet of mains supply.

Document No. 490-4001 Revision 0. Page 2 of  $b$ 

- (6) Set the resistance box to 819 (or 19.1) ohms. Adjust VR4 so that the display reads 18.72 to 19.28 ohms.
- (7) Set the resistance box to \*190 (or 190.1) ohms. Check that the display reads 187.2 to 192.8 ohms. ..
- (8) Set the resistance box to \*1900 (or 1900.1) ohms. Check that the display reads 1872 to 1928 ohms.
- (9) If readings do not meet the tolerances in steps (7) and (8), re-adujst VR4 so that readings satisfy accuracy on all of 20, 200 and 2000 ohm ranges.
- \* When using a lead other than the green wire of the M-7095 lead set, add 0.1 ohm. This is to cancel the lead resistance.

Connection and VRs location

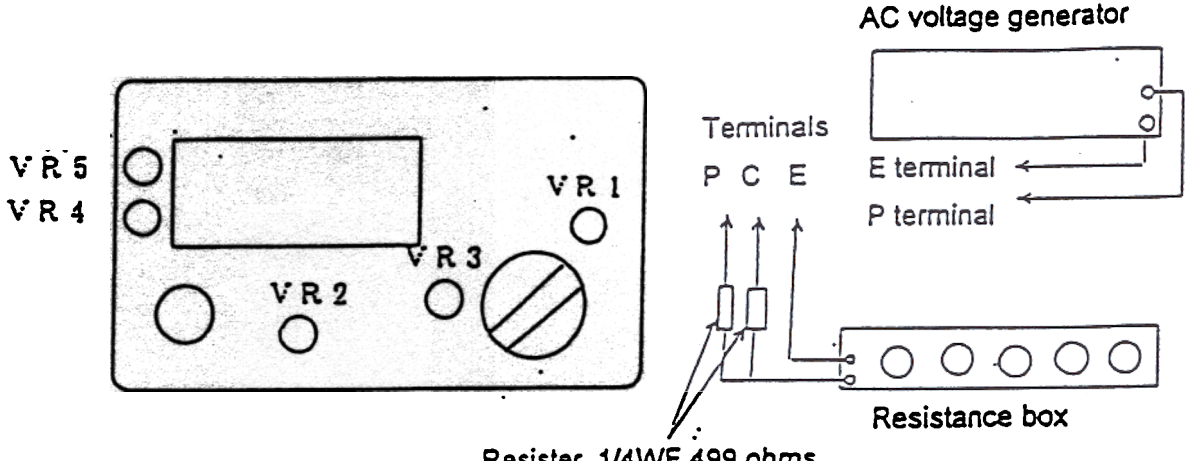

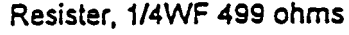

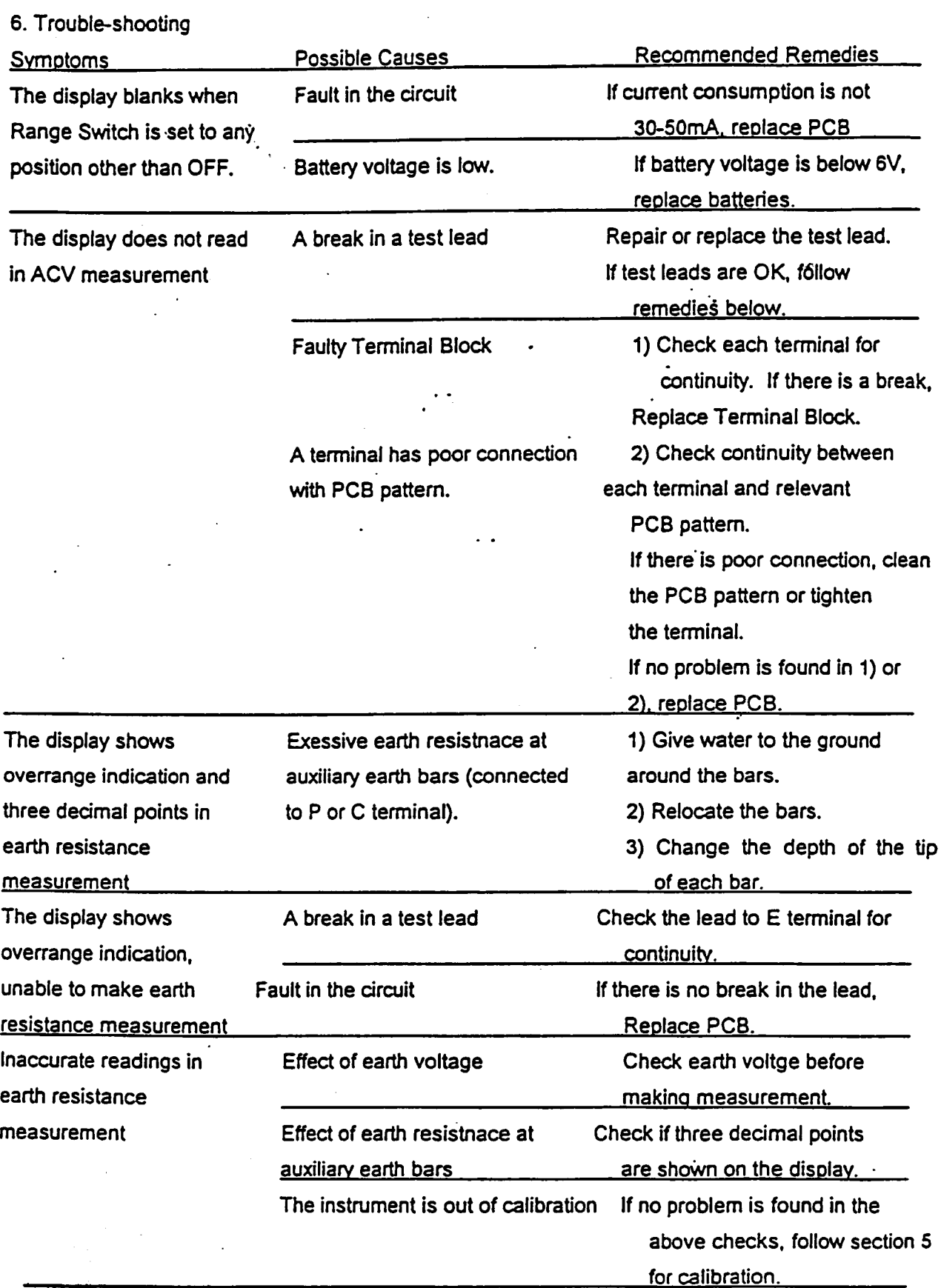

Document No. 490-4001 Revision O. Page 4 of b

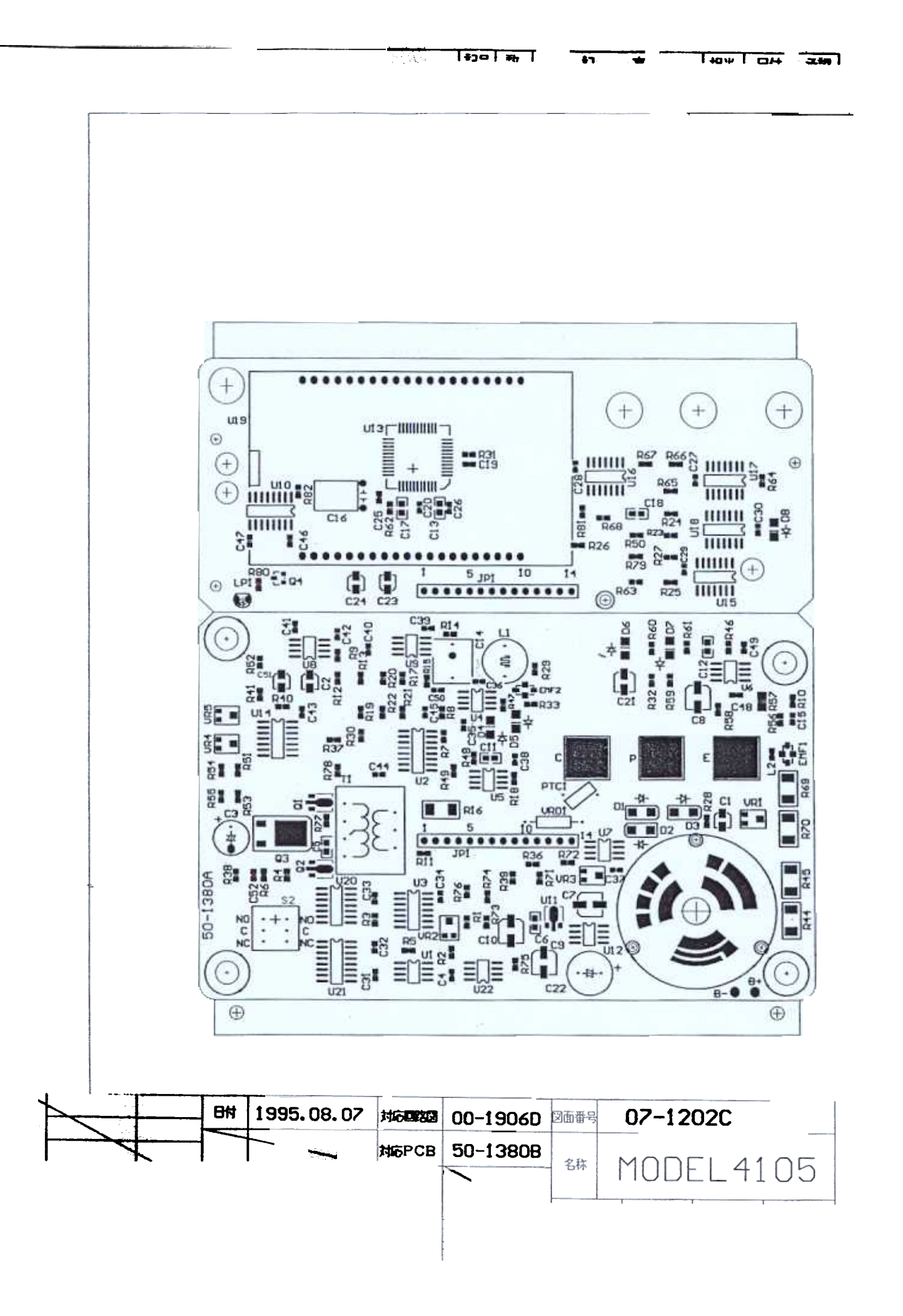

# M-4105回路図部品表

(00 1906D)

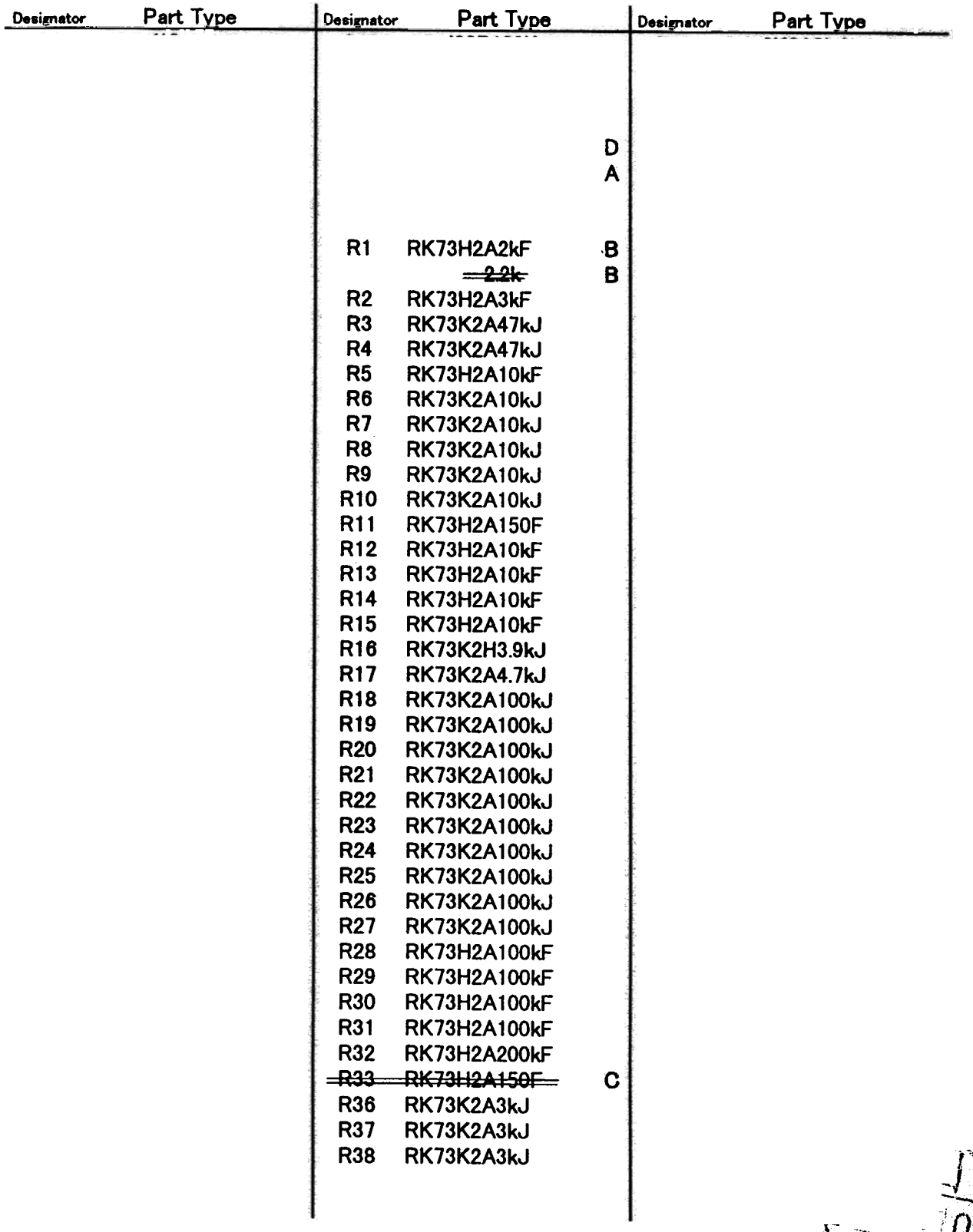

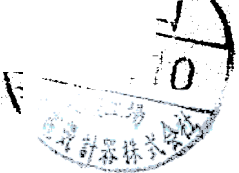

# M-4105回路図部品表

 $(00 - 1906D)$ 

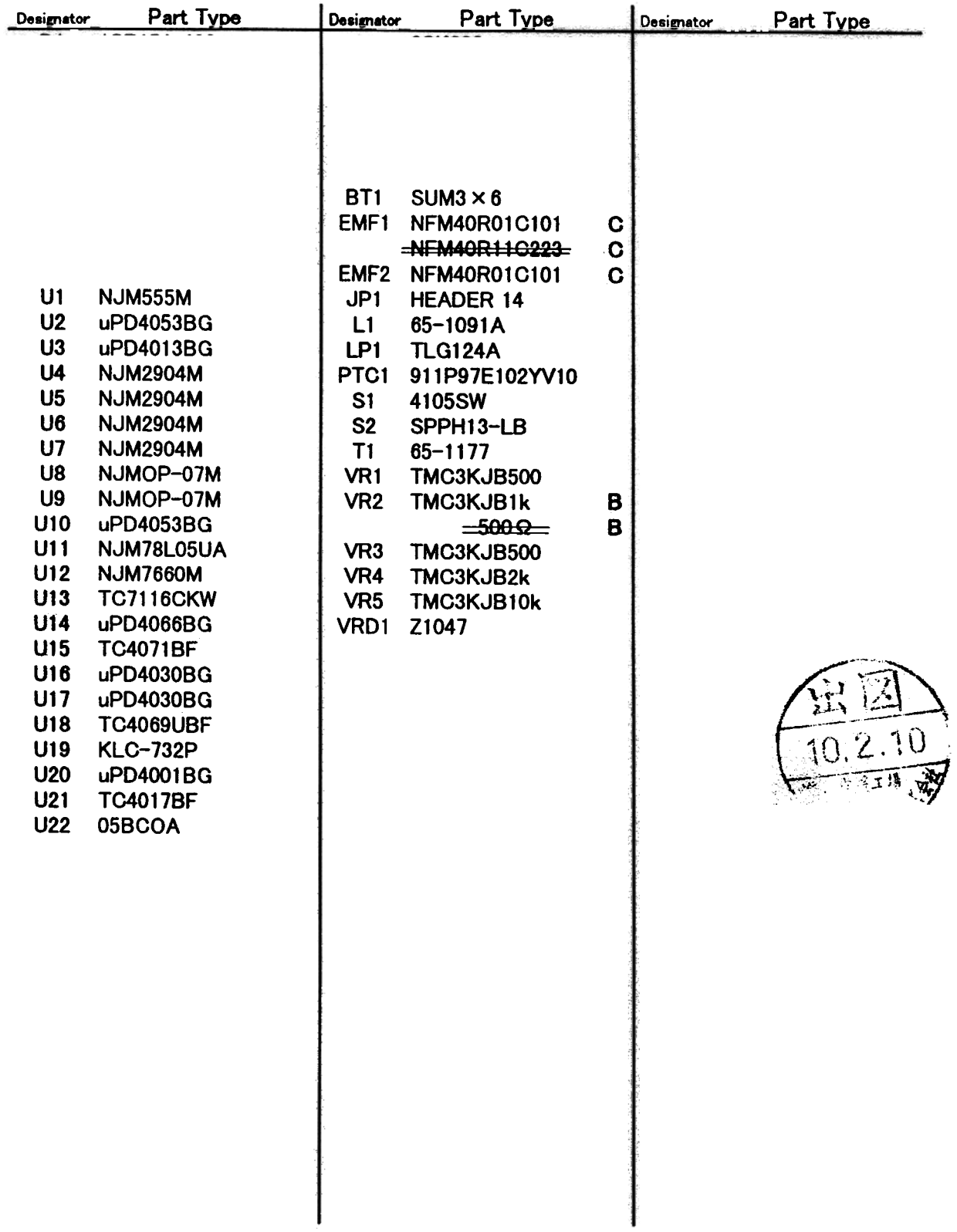

Fig. 1 Component Layout

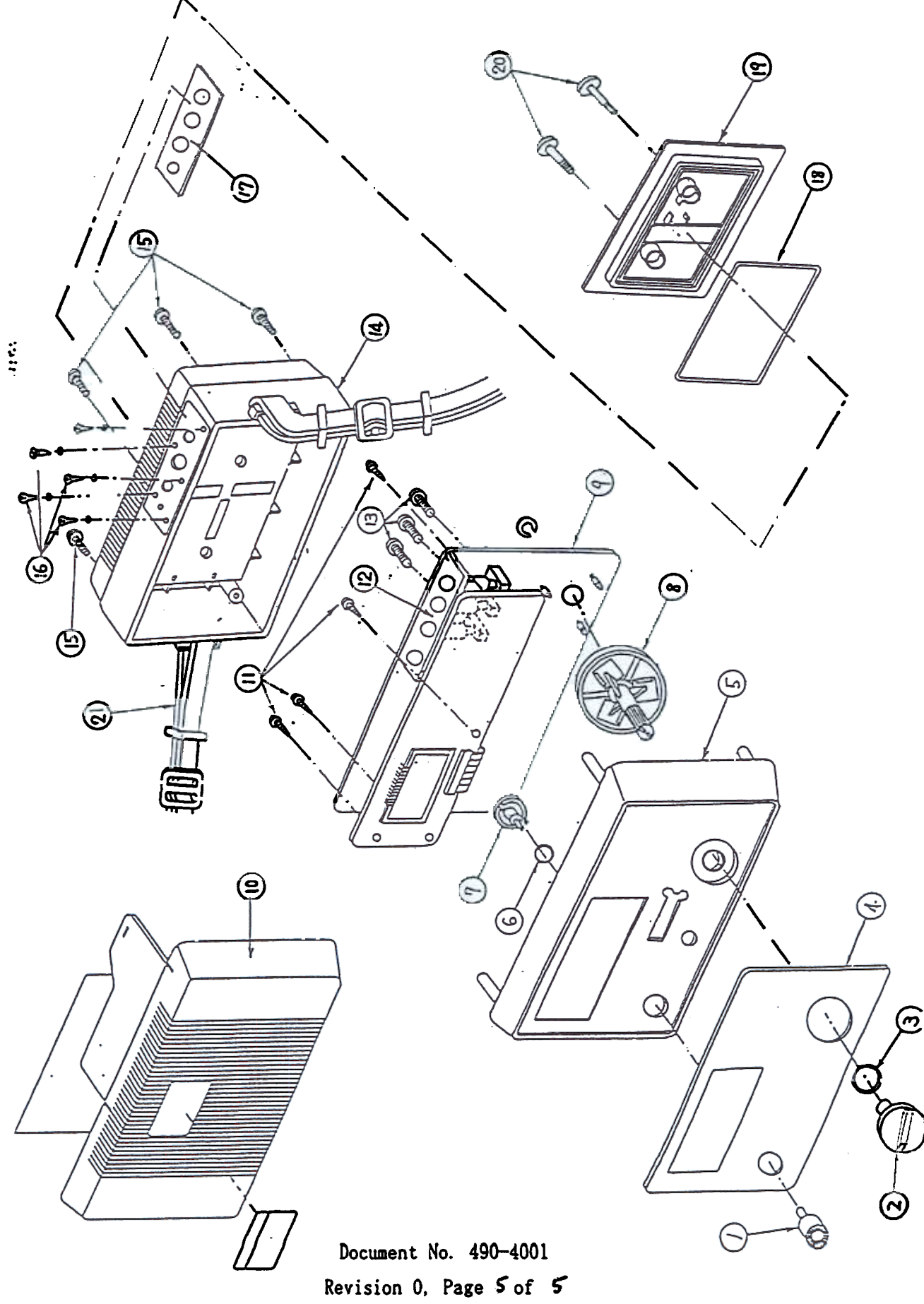

## 7. Spare Parts List for K-4105

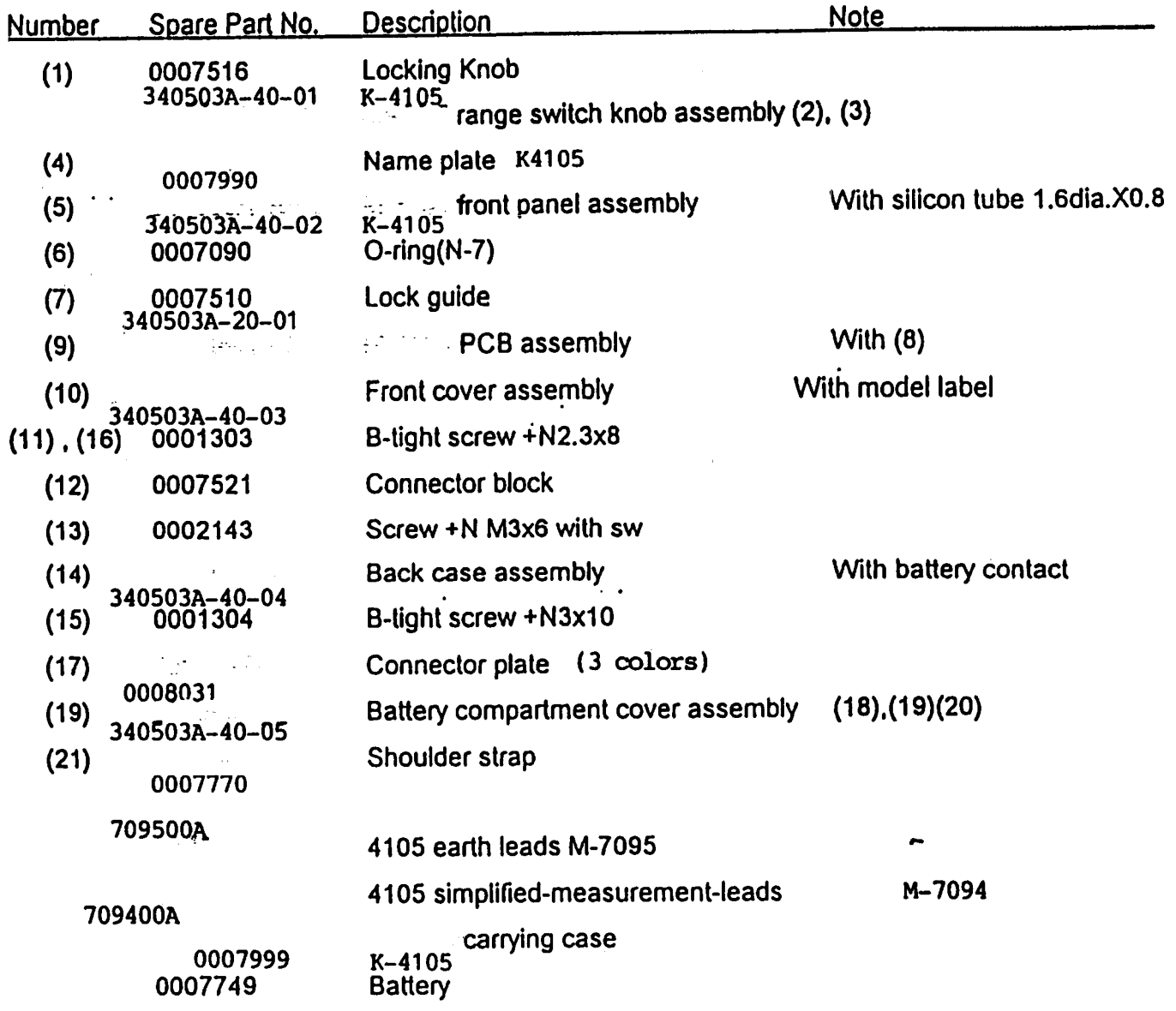

 $\sim$